# *Application Note UART Log Debug System on Jacinto 7 SoC*

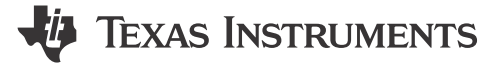

#### *Kangjia Dong and Kevin Peng*

#### **ABSTRACT**

TI latest automotive processor Jacinto 7 series covers the automotive applications in ADAS and Gateway under different scenarios. It contains both TDA4X and DRA82X series which are mainly used for ADAS and Gateway respectively. These processors are based on multi-core heterogeneous architecture, consisting of Cortex®-R5, Cortex-A72, Cortex-M3/M4, DSP and some common peripherals. There is a high reusability within these processors. Normally, this series processors need to run an operating system and the related application threads on each core, involving the internal data transmission and peripheral calls. Hence, there is a pretty high complexity for the applications of Jacinto™ 7 series processors. Sometimes when a problem occurs, it is not that easy to debug.

This application note demonstrates the basic information on the hardware and software levels of the universal asynchronous receiver/transmitter (UART) logging system in the reference design provided by TI. It includes the way to customize customers' own log output serial port based on the default SDK and reference design, and the method of debugging multi-core heterogeneous system-on-chips (SoCs) by printing the UART logs to solve the problems.

## **Table of Contents**

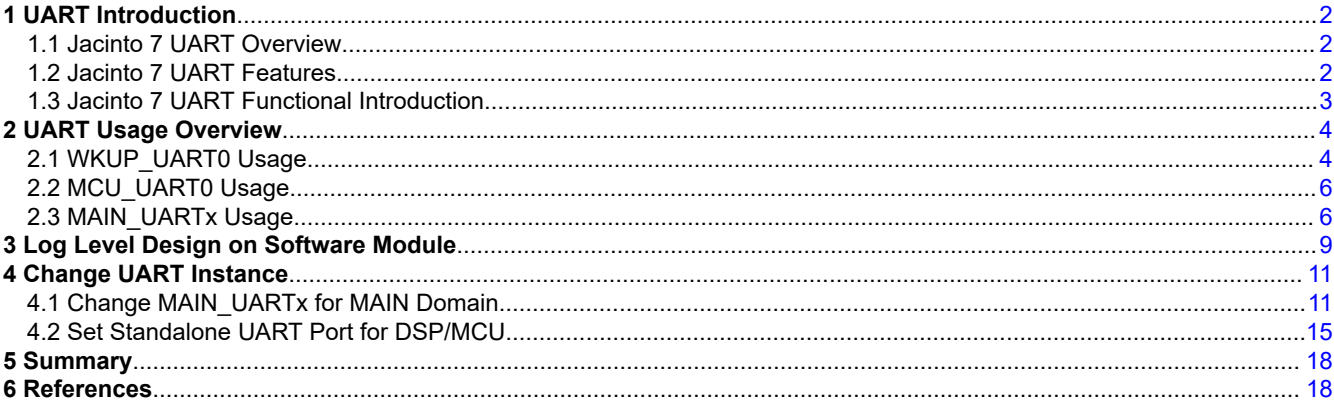

#### **Trademarks**

Jacinto™ is a trademark of Texas Instruments.

Cortex® and Arm® are registered trademarks of Arm Limited (or its subsidiaries) in the US and/or elsewhere. All trademarks are the property of their respective owners.

<span id="page-1-0"></span>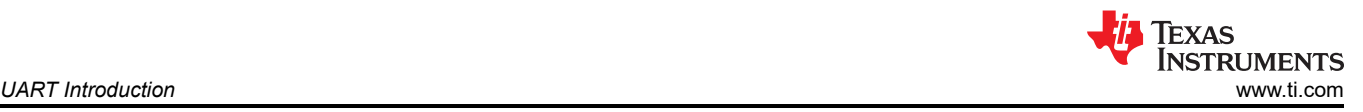

## **1 UART Introduction**

UART is a common peripheral in processors and is usually used for system log information output, low-cost human-computer interaction, communication between devices, and so forth. Particularly common in vehicle communications, the Lin bus often uses UART as a low-cost serial communication protocol. UART does not need both clock synchronization and master-slave settings, only the configuration of the start bit and stop bit is required, since it is an asynchronous communication, and it can send and receive data at any time. TX and RX are sufficient for the external hardware connections when flow control and level conversion are not required. However, in common debugging processes, log information often needs to be output to the computer. Therefore, in hardware design, a USB serial port chip is required to convert the TTL level into a USB serial port protocol and output it to the computer port. Software tools on PC need properly set the serial port parameters applied in the processor driver, including baud rate, start bit, data bit, parity bit, stop bit, and so on, then the log information can be received for debugging.

## **1.1 Jacinto 7 UART Overview**

Jacinto 7 series processors all have the same UART IP, so the functions and usage methods of UART on different processors in this series are basically the same. Table 1-1 shows that each processor has totally 11 UART interfaces, one of which is in the WKUP domain, one is in the MCU domain, and the remaining nine are in the MAIN domain. After all the domains are powered on normally, each core can access any of these UART through software. However, in the system software architecture, multiple cores should not access a UART at the same time. This may lead to some system conflicts, causing a certain core to hang.

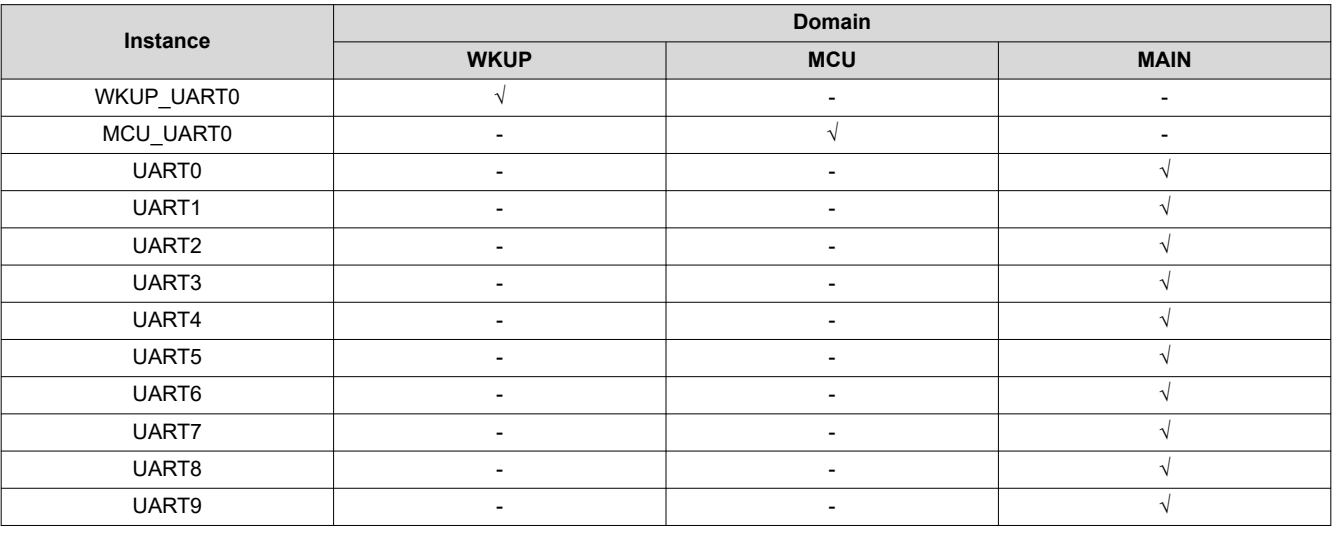

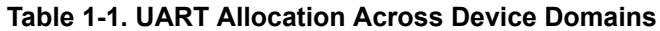

## **1.2 Jacinto 7 UART Features**

Jacinto 7 UART includes the following features:

- 16C750-compatible
- RS-485 external transceiver auto flow control support
- 64-byte FIFO buffer for receiver and 64-byte FIFO buffer for transmitter
- Programmable interrupt trigger levels for FIFOs
- Programmable sleep mode
- The 48 MHz functional clock is default option and allows baud rates up to 3.6 Mbps
- Auto-baud between 1200 bits/s and 115.2 Kbits/s (only when 48 MHz function clock is used)
- Optional multi-drop transmission
- Configurable time-guard feature
- Configurable data format:
	- Data bit: 5, 6, 7, 8, or 9 bits
	- Parity bit: Even, odd, none
	- Stop-bit: 1, 1.5, 2 bit(s)

<span id="page-2-0"></span>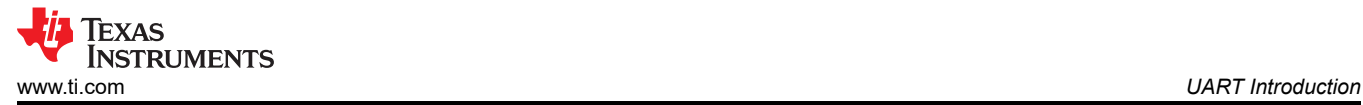

- Flow control: Hardware (RTS/CTS) or software (XON/XOFF)
- False start bit detection
- Line break generation and detection
- Fully prioritized interrupt system controls
- Internal test and loopback capabilities
- Modem control functions (CTS, RTS)
- Module instance has extended modem control signals (DCD, RI, DTR, DSR)

#### **1.3 Jacinto 7 UART Functional Introduction**

Figure 1-1 shows the Jacinto 7 UART functional block diagram. When the processor needs to send data, it only needs to write the output data into the FIFO through CPU/DMA. Then, the data is automatically transmitted to TX pin by UART\_THR register and converted into TTL level. The data transmission is completed if the UART\_THR register is empty. During the data receiving process, the TTL level is firstly converted into bit data through the pin, and is written to the FIFO by UART\_RHR. When the FIFO reaches a threshold (maximum 64 Bytes), a CPU/DMA interrupt will be triggered to write the data to the memory. When enough data is read and the data in the FIFO is lower than the threshold, the interrupt condition disappears and the data receiving is finished.

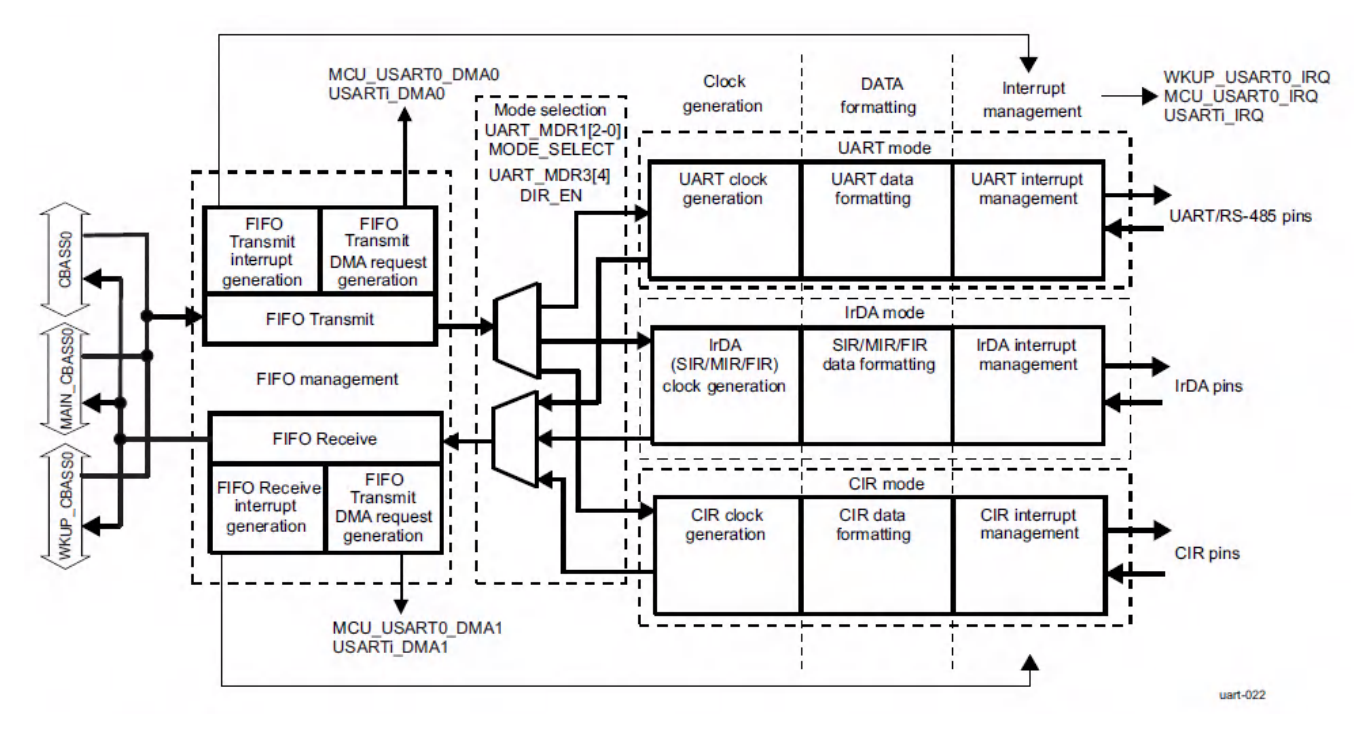

**Figure 1-1. UART Functional Block Diagram**

<span id="page-3-0"></span>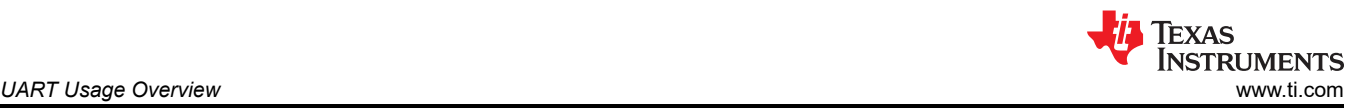

## **2 UART Usage Overview**

The EVM boards of Jacinto 7 series processors all have multiple serial ports, which can be seen from Table 2-1. Normally, during hardware design, at least three serial ports are reserved for log information debugging, and the remaining serial ports can be used for communication with external devices. By default, the software parameters of all serial ports are the same, the baud rate is 115200 bit/s, the start bit is 0, there are 8 data bits, the parity bit is None, and the stop bit is 1.

WKUP UART0 is reserved for DSMC debugging, which is common when the system accidentally triggers the firewall. For SBL boot, MCU\_UART0 is used for the serial port output of MCU1\_0. For UART boot, MCU\_UART0 is used to print the "C" character to determine whether the processor is working normally and to debug whether the HS key burning is successful. The A72 cores log in DRA821 is printed to MAIN\_UARTx. The log of all the cores in TDA4X is printed into MAIN\_UARTx, except the MCU1\_0 log is printed in to MCU\_UART0 in the SBL boot.

Therefore, when designing the board, at least WKUP\_UART0, MCU\_UART0 and one MAIN\_UARTx should be reserved. Moreover, they are suggested to have the same Pin configuration with TI reference design. Especially for MCU\_UART0, if the Pin is changed then it cannot use "C" character printing to debug in the early stages of project development, because this feature is implemented in the ROM code with the default Pin setting.

When connecting to external devices, it is required to connect the flow control. It is always recommended to connect hardware flow control lines for UART communication. Also, software should enable hardware flow control explicitly. Otherwise, there will be data loss and data corruption.

#### **CAUTION**

*The reference design provided by TI uses USB to UART for serial printing. When connecting on Windows, it is required to install an additional [driver](https://ftdichip.com/products/ft4232hq/)***.**

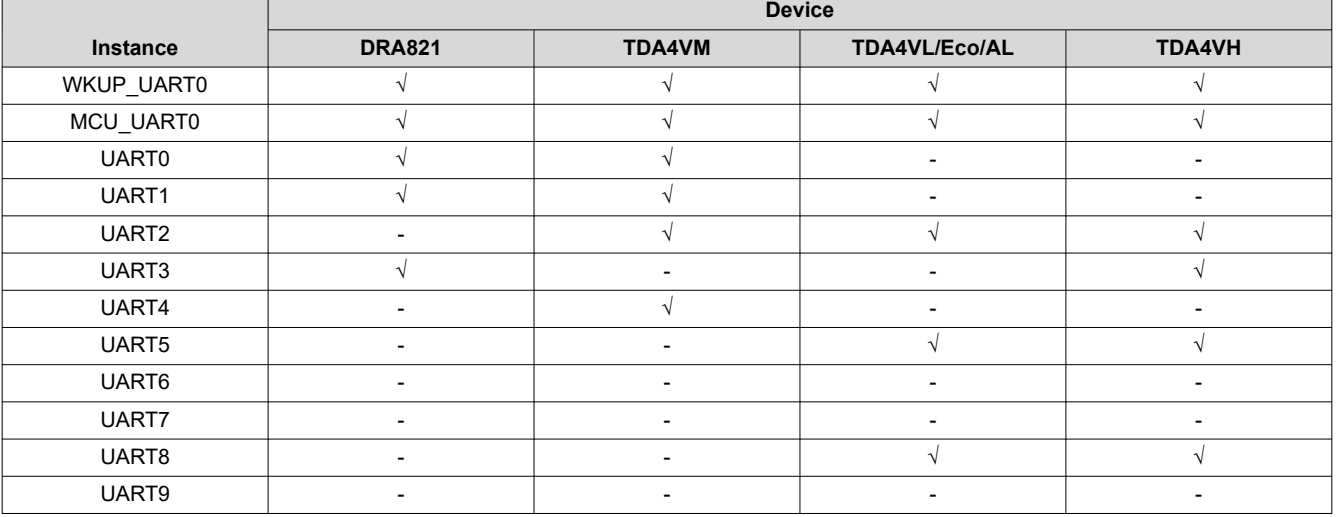

#### **Table 2-1. UART Pinout on the Reference Design**

## **2.1 WKUP\_UART0 Usage**

Jacinto 7 series processors use WKUP\_UART0 to print DMSC (Device Management and Security Control) log, this log can be used to check if there is any error in the firewall or SYSFW (System Firmware). By default, the WKUP\_UART0 log output is not sufficient, some additional steps are needed to obtain the full log. The steps are provided below in details.

- 1. For SPL Boot:
	- a. Enable the ENABLE\_TRACE macro in the ti-processor-sdk-linux-xxxx-evm-0x\_0x\_00\_xx/boardsupport/k3-image-gen-xxxxxxxx/soc/j7xxxx/evm/board-cfg.c
	- b. Recompile board configure under Linux SDK home directory, \$make sysfw-image
	- c. Recompile tiboot3.bin, \$make u-boot
- d. Copy tiboot3.bin and sysfw.itb to SD BOOT partition
- e. Boot up board, and copy the WUKUP\_UART0 log (on the screen) to input log.txt file
- f. There is a script parser sysfw\_trace\_parser.py in RTOS SDK
- g. ./sysfw\_trace\_parser.py -l input\_log.txt -o output\_log.txt

| #ifdef ENABLE TRAGE                           |
|-----------------------------------------------|
| .trace dst enables = BOARDCFG TRACE DST UART0 |
| BOARDCFG TRACE DST ITM                        |
| BOARDCFG TRACE DST MEM,                       |
| trace src enables = BOARDCFG TRACE SRC PM.    |
| BOARDCFG TRACE SRC RM                         |
| BOARDCFG TRACE SRC SEC                        |
| BOARDCFG TRACE SRC BASE                       |
| BOARDCFG TRACE SRC USER                       |
| BOARDCFG TRACE SRC SUPR                       |
| #endif                                        |
|                                               |
|                                               |
|                                               |

**Figure 2-1. SPL Boot Board configure**

- 2. For SBL Boot:
	- a. Enable the code comments in ti-processor-sdk-rtos-j7xxxx-evm-xx\_xx/pdk\_xxxx/packages/ti/drv/ sciclient/soc/Vx/sciclient\_defaultBoardcfg.c
	- b. Recompile board configure under pdk\_xxxx/packages/ti/build, \$make sciclient\_boardcfg
	- c. Update PDK library under pdk\_xxxx/packages/ti/build, \$make pdk\_libs\_allcores BOARD=j7xxx\_evm SOC=j7xxx
	- d. Recompile sbl\_mmcsd\_img\_mcu1\_0\_release.tiimage under pdk\_xxxx/packages/ti/build \$make -j BOARD=j7xxx\_evm CORE=mcu1\_0 BUILD\_PROFILE=release sbl\_mmcsd\_img
	- e. Copy the sbl\_mmcsd\_img\_mcu1\_0\_release.tiimage to SD BOOT partition as tiboot3.bin \$cp pdk\_xxxx/packages/ti/boot/sbl/binary/j7xxx\_evm/mmcsd/bin/ sbl\_mmcsd\_img\_mcu1\_0\_release.tiimage /media/BOOT/tiboot3.bin
	- f. Boot up board, and copy the WUKUP\_UART0 log (on the screen) to input\_log.txt file
	- g. There is a script parser sysfw\_trace\_parser.py in RTOS SDK
	- h. ./sysfw\_trace\_parser.py -l input\_log.txt -o output\_log.txt

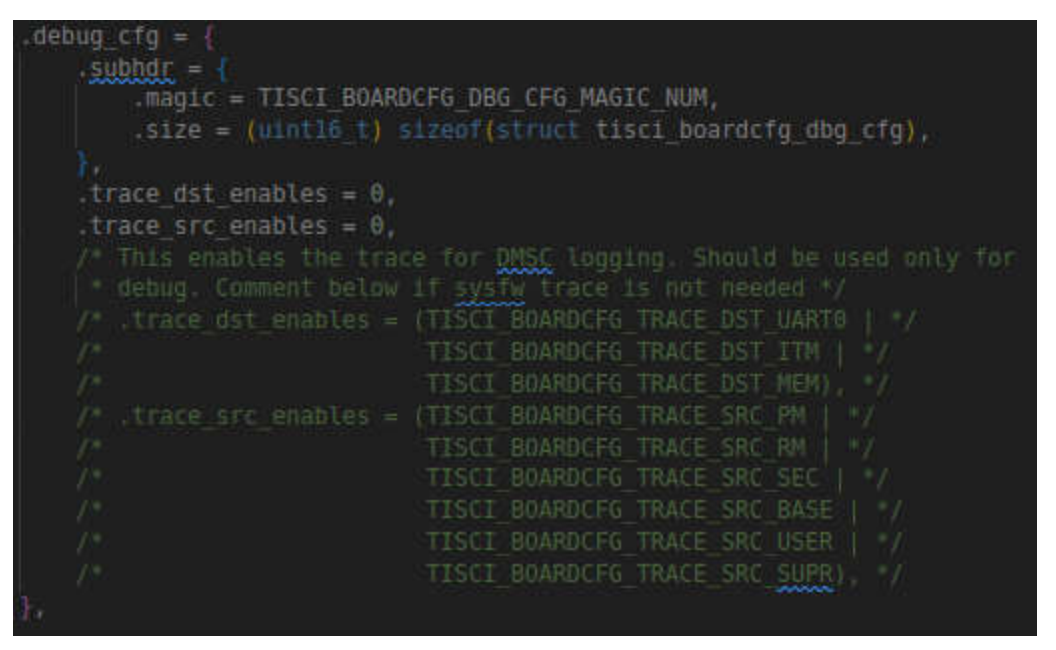

**Figure 2-2. SBL Boot Board Configure**

<span id="page-5-0"></span>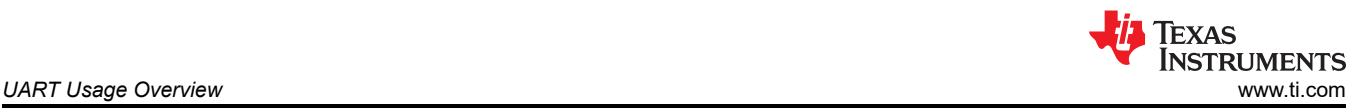

#### **CAUTION**

Different SOC and SDK versions have different code path, so here using xxxxx to represent. The value of BOARD includes j7200\_evm/j721e\_evm/j721s2\_evm/j784s4\_evm, and the value of SOC includes j7200/j721e/j784s4/j721s2

## **2.2 MCU\_UART0 Usage**

- 1. After MCU\_UART0 is reserved, it can be used to check whether the processor is working normally. The method is to set the board to UART boot mode firstly, then the MCU\_UART0 serial port will print out the "CCCCC" string, which can detect whether the power supply of the board is normal.
- 2. MCU UART0 also can be used to burn OSPI flash according to this [link.](https://software-dl.ti.com/jacinto7/esd/processor-sdk-rtos-jacinto7/09_00_01_01/exports/docs/mcusw/mcal_drv/docs/drv_docs/demo_xip_fota_profile_top.html)
- 3. For HS processors, MCU\_UART0 also can be used to check if efuse burns the key successfully, the steps in details could be referred to in the *TDA4 HS Prime* chapter of this [document](https://www.ti.com.cn/cn/lit/an/zhcab48/zhcab48.pdf?ts=1699801130924&ref_url=https%253A%252F%252Fwww.ti.com.cn%252Fproduct%252Fzh-cn%252FTDA4VM%253FkeyMatch%253DTDA4VM%2526tisearch%253Dsearch-everything%2526usecase%253DGPN-ALT).
- 4. For SBL boot, MCU UART0 will be used as the debugging serial port of SBL and MCU1\_0 firmware to print logs. The main function entry in sbl\_main.c configures and initializes this serial port.

## **2.3 MAIN\_UARTx Usage**

- 1. The default SDK will use MAIN\_UARTx to print the boot log of HLOS.
- 2. For TDA4X series processors, MAIN\_UARTx is used to print the APP log and the boot log of A72, R5F and DSP cores.

The software-level design of printing multi-core log to a serial port is a complex process. Understanding this multi-core log output system helps to customize the design of own system output. By default, U-BOOT and kernel will initialize a serial port for log output. For the drivers and other related information in details, see this [U-BOOT](https://software-dl.ti.com/jacinto7/esd/processor-sdk-linux-jacinto7/08_02_00_03/exports/docs/linux/Foundational_Components/U-Boot/UG-UART.html) / [Kernel](https://software-dl.ti.com/jacinto7/esd/processor-sdk-linux-jacinto7/08_02_00_03/exports/docs/linux/Foundational_Components/Kernel/Kernel_Drivers/UART.html) document. The control of this serial port is always on the A72 side. The log of A72 cores will be printed out directly through this serial port. However, the log of other cores is firstly put into a shared memory, and then it will be read out by the A72 application. The specific process is as follows:

1. The OS boot of every core except A72 cores will call appInit function to initialize a 256KB shared memory shown in Figure 2-3 for storing the log.

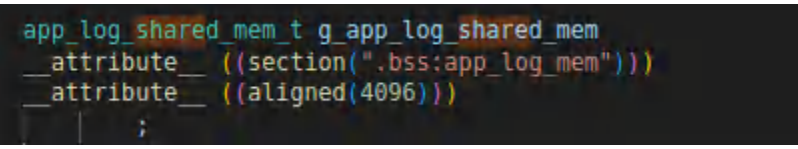

#### **Figure 2-3. Log Share Memory Definition on the Code**

2. This shared memory will be divided into 16 parts. Every part has 16 KB in total, and the first 32 Bytes for each part is used to store a struct shown the following code block. This struct is used to show the position of pointers in reading and writing respectively. The rest of this shared memory is used for log output.

```
typedef struct {
/** Init by reader to 0 */
     uint32_t log_rd_idx;
/**< Init by writer to 0 */
     uint32_t log_wr_idx;
/**< Init by writer to APP_LOG_AREA_VALID_FLAG.
reader will ignore this CPU shared mem log
 until the writer sets this
 to APP_LOG_AREA_VALID_FLAG */ 
     uint32_t log_area_is_valid;
 /**< CPU sync state */
     uint32_t log_cpu_sync_state; 
/**< Init by writer to CPU name, used by reader to add a prefix when writing to console device 
*/
     uint8_t log_cpu_name[APP_LOG_MAX_CPU_NAME];
```
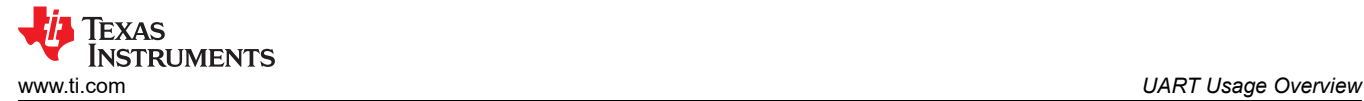

```
 /**< memory into which logs are written by this CPU */
```

```
 uint8_t log_mem[APP_LOG_PER_CPU_MEM_SIZE]; 
} app_log_cpu_shared_mem_t;
```
3. Apart from A72 cores, the log of other cores will be written to this shared memory by appLogPrintf, no matter using printf or UART\_print. At the same time, the timestamp of this output log will also be written to this shared memory shown in Figure 2-4.

```
void appLogPrintf(const char *format,
                  \ldots )
Т
    va list va args ptr;
    uint32 t cookie;
    uint32 t str len = 0;
    uint64 t cur time;
    app log wr obj t *obj = \delta q app log wr obj;
    cookie = applyCgWrLock(obj);cur time = appLogGetTimeInUsec();
    str_len = (uint32_t)snprintf(obj->buf, APP_LOG_BUF_MAX,
                                 "%6d.%06u s: ",
                                 (uint32 t)(cur time / 1000000U),
                                 (uint32 t)(cur time % 1000000U));
    /* if str len is equal to APP LOG BUF MAX, i.e string overflows buffer,
    * then don't write string. */
    if (str len < APP LOG BUF MAX)
    Ю
        va start(va args ptr, format);
        /* MISRA.PTR.ARITH
         * MISRAC 2004 Rule 17.1 and MISRAC 2004 Rule 17.4
         * Pointer is used in arithmatic or array index expression
         * KW State: Ignore -> Waiver -> Case by case
         * MISRAC WAIVER: buf is pointing to printBuf array of size
         * REMOTE LOG SERVER PRINT BUF LEN and it is passed to yangrint api,
         * which makes sure that the buf is never accessed beyond
         * its REMOTE LOG SERVER PRINT BUF LEN size
        vsnprint((char *)(obj->buf + str len),
                  APP LOG BUF MAX - str len,
                  format, va_args_ptr);
        va_end(va_args_ptr);
        appLogWrPutString(obj);
        appLogWrUnLock(obj, cookie);
   ł
```
#### **Figure 2-4. MCU/DSP Core Write Log to Share Memory**

4. The A72 application vx\_app\_arm\_remote\_log.out will map this shared memory from Linux. It reads the memory every second to extract the log of each core except A72 cores, and add the name of the corresponding core and output it to the serial port shown in Figure 2-5.

```
.<br>void* appLogRdRun(app log rd obj t *obj)
₹
   uint32_t done = 0, cpu_id;
   uint32_t num_bytes, str_len;
   #if defined(FREERTOS) || defined(SYSBIOS) || defined(SAFERTOS)
   appUtilsTaskInit();
   #endif
   while(!done)
        appLogWaitMsecs(obj->log rd poll interval in msecs);
        for(cpu_id=0; cpu_id<obj->log_rd_max_cpus; cpu_id++)
            app_log_cpu_shared_mem_t *cpu_shared_mem;
            cpu_shared_mem = &obj->shared_mem->cpu_shared_mem[cpu_id];
            if(cpu_shared_mem->log_area_is_valid == APP_LOG_AREA_VALID_FLAG
                && obj->log_rd_cpu_enable[cpu_id] == 1
                do
                    str\_len = 0;num_bytes = appLogRdGetString(cpu_shared_mem,
                                    obj->buf,
                                    APP LOG BUF MAX,
                                    &str len );
                    if(str len > 0)
                        if(obj->device_write)
                            snprintf(obj->print_buf, APP_LOG_PRINT_BUF_MAX, "[%-6s] %s\r\n",
                                cpu_shared_mem->log_cpu_name,
                                obj - >buf);obj->device_write(obj->print_buf, APP_LOG_PRINT_BUF_MAX);
                } while(num_bytes);
            ٦
    return NULL;
```
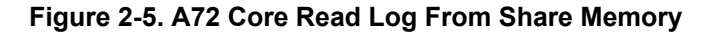

<span id="page-8-0"></span>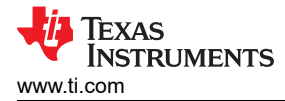

## **3 Log Level Design on Software Module**

In large software projects, there is usually a log level used for debugging, and TI's SDK also has some commonly used log levels for controlling and printing more useful information to assist debugging. For more details, see the following steps.

1. Linux kernel log level:

During the boot stage, Linux kernel could configure different log levels on the bootargs in the device tree(*k3-j721e-common-proc-board.dts if use TDA4VM*). By adding the loglevel=8 parameter in the Linux kernel configure, where the value ranges from 0 (least detailed) to 8 (most detailed). By default, the loglevel is 7 shown in Figure 3-1.

| E tisdk_j7-evm_defconfig_× E k3-j721e-ddr-evm-lp4-4266.dtsi                                                |                                           |
|----------------------------------------------------------------------------------------------------|-------------------------------------------|
| board-support > linux-5.10.162+gitAUTOINC+76b3e88d56-g76b3e88d56 > arch > arm64 > configs > $\equiv$ tisdk |                                           |
| $1403 -$<br>7484                                                                                           | control croculey<br>CONFIG OID REGISTRY=y |
| 7465                                                                                                    | CONFIG UCS2 STRING=y                      |
| 7486                                                                                                    | CONFIG HAVE GENERIC VDSO=V                |
| 7487                                                                                                    | CONFIG GENERIC GETTIMEOFDAY=y             |
| 7488                                                                                                    | CONFIG GENERIC VDSO TIME NS=V             |
| 7489                                                                                                    | CONFIG FONT SUPPORT=V                     |
| 7410                                                                                                    | # CONFIG FONTS is not set                 |
| 7411                                                                                                    | CONFIG FONT 8x8=V                         |
| 7412                                                                                                    | CONFIG FONT 8x16=y                        |
| 7413                                                                                                    | CONFIG SG SPLIT=V                         |
| 7414                                                                                                    | CONFIG SG POOL=V                          |
| 7415                                                                                                    | CONFIG ARCH STACKWALK=y                   |
| 7416                                                                                                    | CONFIG SBITMAP=y                          |
| 7417                                                                                                    | # CONFIG STRING SELFTEST is not set       |
| 7418                                                                                                    | # end of Library routines                 |
| 7419                                                                                                    |                                           |
| 7428                                                                                                    | ÷                                         |
| 7421                                                                                                    | # Kernel hacking                          |
| 7422                                                                                                    | ÷                                         |
| 7423                                                                                                    |                                           |
| 7424                                                                                                    | 垩                                         |
| 7425                                                                                                    | # printk and dmesq options                |
| 7426                                                                                                    | ÷                                         |
| 7427                                                                                                    | CONFIG PRINTK TIME=y                      |
| 7428                                                                                                    | # CONFIG PRINTK CALLER is not set         |
| 7429                                                                                                    | CONFIG CONSOLE LOGLEVEL DEFAULT=7         |
| 7430                                                                                                    | CUNFIUSCUNSULESLUULEVELSUUIEI=4           |
| 7431                                                                                                    | CONFIG MESSAGE LOGLEVEL DEFAULT=4         |
| 7432                                                                                                    | # CONFIG BOOT PRINTK DELAY is not set     |
| 7433                                                                                                    | # CONFIG DYNAMIC DEBUG is not set         |
| 7434                                                                                                    | # CONFIG DYNAMIC DEBUG CORE is not set    |
| 7435                                                                                                    | CONFIG SYMBOLIC ERRNAME=V                 |
| 7436                                                                                                    | CONFIG DEBUG BUGVERBOSE=y                 |
| 7437                                                                                                    | # end of printk and dmesq options         |

**Figure 3-1. Linux Default Kernel Log Level**

2. SBL BOOT log level:

The SBL log level ranges from 0 (least detailed) to 3 (most detailed). The following describes the steps needed to set the log level to 3 and remove the log output restriction.

*Changes DSBL\_LOG\_LEVEL=3 in mcusw/mcuss\_demos/boot\_app\_mcu\_rtos/makefile*

*Changes DSBL\_LOG\_LEVEL=3 in pdk\_xxxx /packages/ti/boot/sbl/sbl\_component.mk*

*Changes in pdk\_xxxx/packages/ti/boot/sbl/soc/k3/sbl\_log.h* show as following *#define SBL\_log(dbg\_level, ...) if (1) { UART\_printf(\_\_VA\_ARGS\_\_); }*

*Changes DSBL\_LOG\_LEVEL=3 in pdk\_xxxx/packages/ti/build/makerules/build\_config.mk*

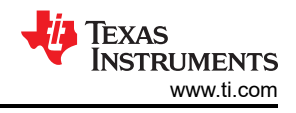

#### 3. Openvx log level:

As an important part of the TDA4X applications, Openvx also provides log level for debugging. From Figure 3-2, the g\_debug\_zonemask (default 0) is used to calculate the current log level. To make it easier for printing Openvx log level, the following if condition could be simply commented out.

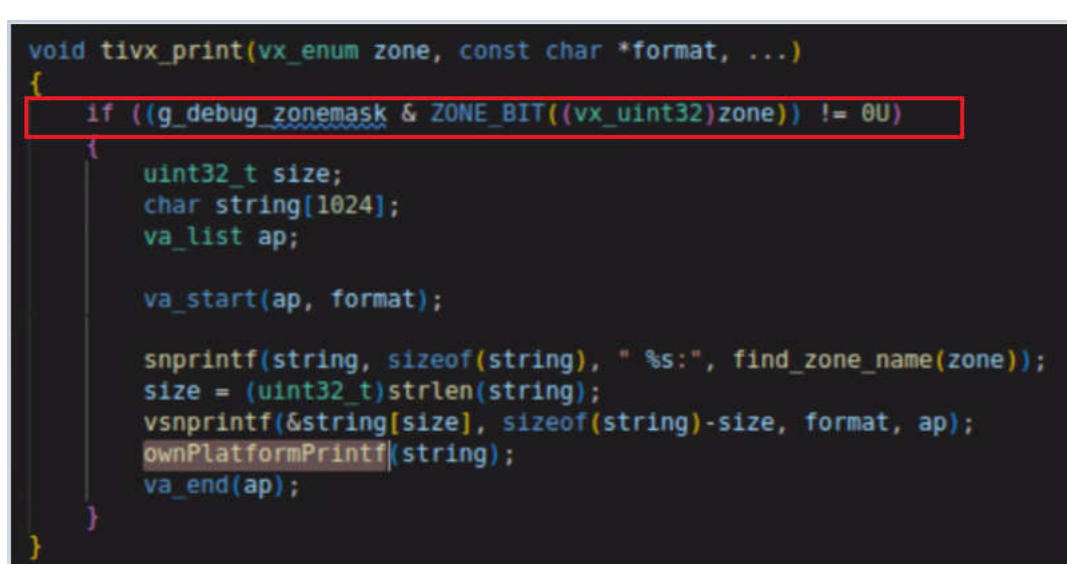

**Figure 3-2. Openvx Low Level Print API**

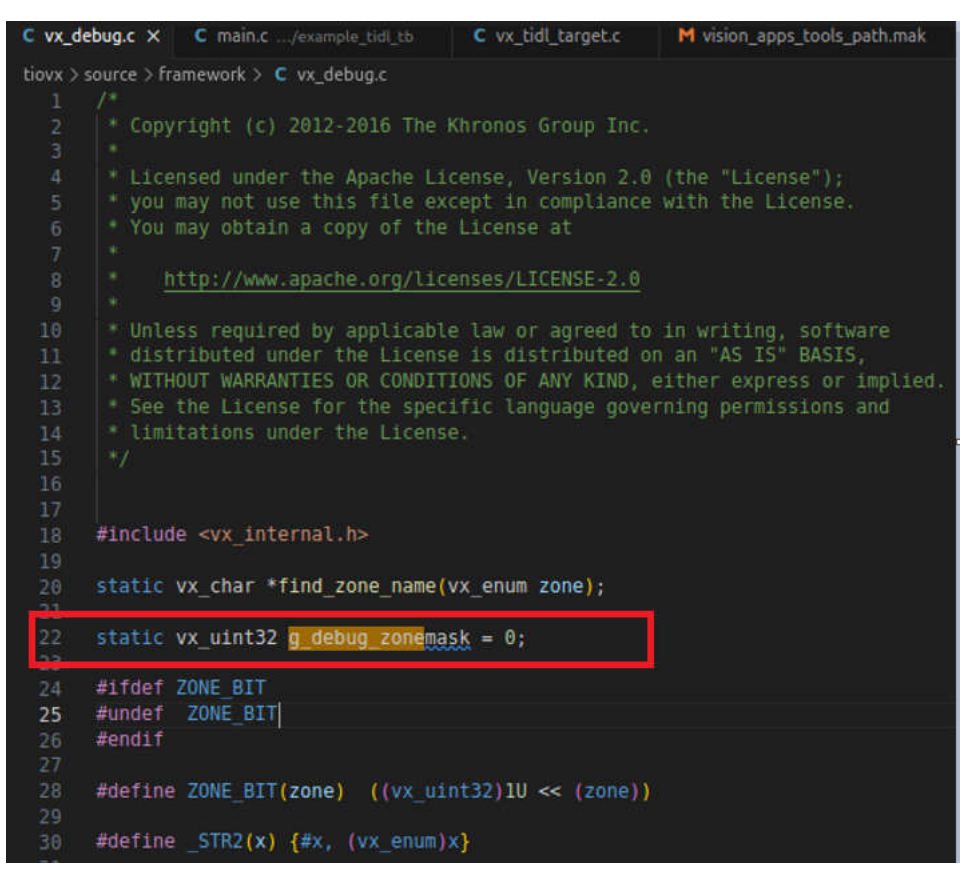

**Figure 3-3. Openvx Log Level Set**

<span id="page-10-0"></span>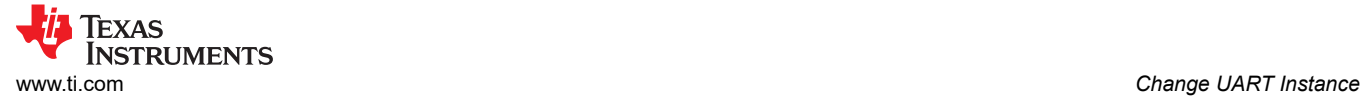

4. TIDL log level:

During the import and [inference](https://software-dl.ti.com/jacinto7/esd/processor-sdk-rtos-jacinto7/08_02_00_05/exports/docs/tidl_j721e_08_02_00_11/ti_dl/docs/user_guide_html/md_tidl_sample_test.html#tidl_inference_2) stage of TIDL, the debugTraceLevel=3 could be used to configure different log level ranging from 0 (least detailed) to 3 (most detailed) in the TIDL inference configure file.

5. Memory allocation log level:

The C file in this directory ti-processor-sdk-rtos-j7xxxx-evm-xx\_xx\_xx\_xx/app\_utils/utils/mem/src/ , when the **APP\_MEM\_DEBUG** (default is not defined) macro is defined, the memory allocation log will be printed out.

## **4 Change UART Instance**

Normally, the default PINs configurations of MCU\_UART0 and WKUP\_UART0 serial ports are not suggested to be modified during the customers' hardware design stage. The reason is that ROM code uses the default pin setting of MCU\_UART0 when doing OSPI burning, and SYSFW uses the default pin setting in WUKP\_UART0. However, due to PIN conflicts and other reasons, MAIN\_UARTX is often changed to a new serial port. Moreover, in multi-core debugging, a separate MAIN\_UARTX serial port is often required to be configured for the DSP/ MAIN\_R5F core for debugging purpose.

#### **4.1 Change MAIN\_UARTx for MAIN Domain**

The default terminal output on the different Jacinto 7 series processors is not the same. For example, UART0 is used for the terminal output on the J721E and J7200 EVMs, but UART8 is the primary UART interface for the J721S2 and J784S4 EVMs. As the pins of UART ports can also be used by other applications, it is a common request to customize the UART port depending on customers' use cases. The following was an example of changing the default UART8 to UART2 on TDA4VH main domain base on SDK 8.6, and this also can be a reference of changing to other ports on other Jacinto 7 processors.

1. Add the clock setting for UART2.

The 389 is the device ID of J784S4 series, and can be found from the [link.](https://software-dl.ti.com/tisci/esd/latest/5_soc_doc/j784s4/devices.html)

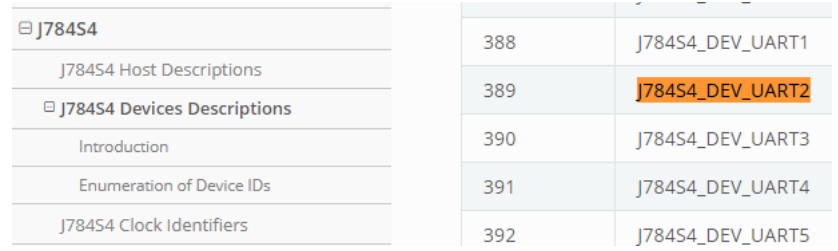

#### **Figure 4-1. TDA4VH UART Clock ID**

```
diff --git a/arch/arm/mach-k3/j784s4/clk-data.c b/arch/arm/mach-k3/j784s4/clk-data.c
index a266735cc0..081c6d8970 100644
--- a/arch/arm/mach-k3/j784s4/clk-data.c
+++ b/arch/arm/mach-k3/j784s4/clk-data.c
@@ -283,7 +283,7 @@ static const struct clk_data clk_list[] = {
 CLK_MUX("emmcsd_refclk_sel_out1", emmcsd_refclk_sel_out1_parents, 4, 0x1080b4, 0, 2, 0),
 CLK_MUX("gtc_clk_mux_out0", gtc_clk_mux_out0_parents, 16, 0x108030, 0, 4, 0),
 CLK_DIV_DEFFREQ("usart_programmable_clock_divider_out0", 
"hsdiv4_16fft_main_1_hsdivout0_clk", 0x1081c0, 0, 2, 0, 0, 48000000),
- CLK_DIV("usart_programmable_clock_divider_out5", "hsdiv4_16fft_main_1_hsdivout0_clk", 
0x1081d4, 0, 2, 0, 0),
+ CLK_DIV("usart_programmable_clock_divider_out2", "hsdiv4_16fft_main_1_hsdivout0_clk", 
0x1081c8, 0, 2, 0, 0),
     CLK_DIV("usart_programmable_clock_divider_out8", "hsdiv4_16fft_main_1_hsdivout0_clk", 
0x1081e0, 0, 2, 0, 0),
 CLK_DIV("k3_pll_ctrl_wrap_main_0_chip_div24_clk_clk", 
"k3_pll_ctrl_wrap_main_0_sysclkout_clk", 0x41011c, 0, 5, 0, 0),
 CLK_DIV("k3_pll_ctrl_wrap_wkup_0_chip_div24_clk_clk", 
"k3_pll_ctrl_wrap_wkup_0_sysclkout_clk", 0x4201011c, 0, 5, 0, 0),
@@ -405,8 +405,8 @@ static const struct dev_clk soc_dev_clk_data[] = {
 DEV_CLK(279, 2, "wkup_i2c_mcupll_bypass_out0"),
 DEV_CLK(279, 3, "hsdiv4_16fft_mcu_1_hsdivout3_clk"),
 DEV_CLK(279, 4, "gluelogic_hfosc0_clkout"),
- DEV_CLK(392, 0, "usart_programmable_clock_divider_out5"),
- DEV_CLK(392, 3, "k3_pll_ctrl_wrap_main_0_chip_div1_clk_clk"),
   DEV_CLK(392, 3, "k3_pll_ctrl_wrap_main_0_chip_div1_clk_cl<br>DEV_CLK(389, 0, "usart_programmable_clock_divider_out2"),
```
 $\blacksquare$ 

- + DEV\_CLK(389, 3, "k3\_pll\_ctrl\_wrap\_main\_0\_chip\_div1\_clk\_clk"), DEV\_CLK(395, 0, "usart\_programmable\_clock\_divider\_out8"), DEV\_CLK(395, 3, "k3\_pll\_ctrl\_wrap\_main\_0\_chip\_div1\_clk\_clk"), DEV\_CLK(398, 0, "k3\_pll\_ctrl\_wrap\_main\_0\_chip\_div1\_clk\_clk"),
- 2. Add the device ID and LPSC setting in the list for UART2.

The 44 is the LPSC index of UART2 for J784S4 series, and could be searched from device-specific TRM.

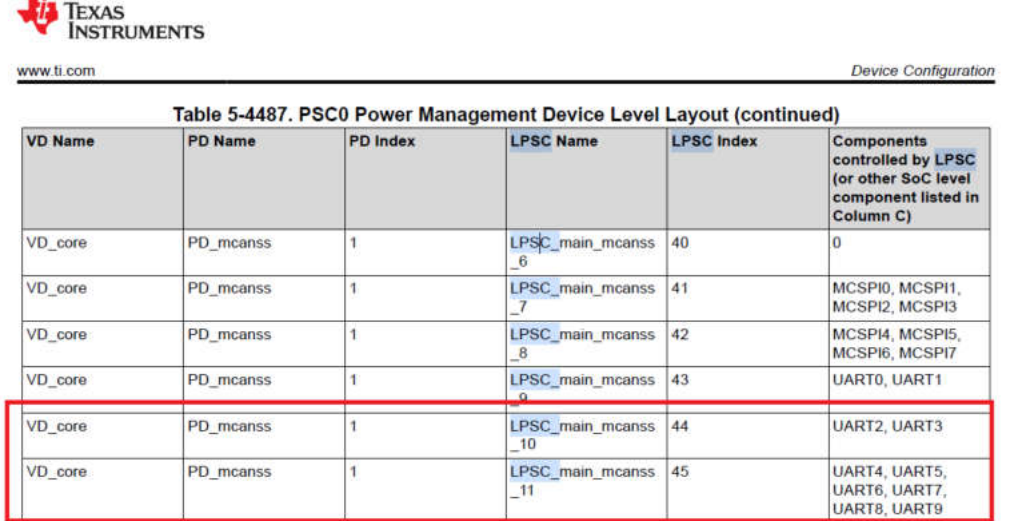

#### **Figure 4-2. TDA4VH UART LPSC**

```
diff --git a/arch/arm/mach-k3/j784s4/dev-data.c b/arch/arm/mach-k3/j784s4/dev-data.c
index e44afad3ec..b5ae132b4a 100644
--- a/arch/arm/mach-k3/j784s4/dev-data.c
+++ b/arch/arm/mach-k3/j784s4/dev-data.c
@@ -51,6 +51,7 @@ static struct ti_lpsc soc_lpsc_list[] = {
 [20] = PSC_LPSC(81, &soc_psc_list[2], &soc_pd_list[6], &soc_lpsc_list[18]),
 [21] = PSC_LPSC(120, &soc_psc_list[2], &soc_pd_list[7], &soc_lpsc_list[22]),
 [22] = PSC_LPSC(121, &soc_psc_list[2], &soc_pd_list[7], NULL),
+ [23] = PSC_LPSC(44, &soc_psc_list[2], &soc_pd_list[3], NULL),
 };
static struct ti_dev soc_dev_list[] = {
@@ -76,7 +77,7 @@ static struct ti_dev soc_dev_list[] = {
 PSC_DEV(141, &soc_lpsc_list[14]),
 PSC_DEV(140, &soc_lpsc_list[15]),
 PSC_DEV(146, &soc_lpsc_list[16]),
- PSC_DEV(392, &soc_lpsc_list[17]),
+ PSC_DEV(389, &soc_lpsc_list[23]),
 PSC_DEV(395, &soc_lpsc_list[17]),
 PSC_DEV(198, &soc_lpsc_list[18]),
 PSC_DEV(202, &soc_lpsc_list[19]),
--
```
3. Set serial port and pin, this should set for both UBOOT dts and Kernel dts files.

```
diff --git a/arch/arm/dts/k3-j784s4-evm-u-boot.dtsi b/arch/arm/dts/k3-j784s4-evm-u-boot.dtsi
index 9d6f7dbbd5..3846d90f9a 100644
--- a/arch/arm/dts/k3-j784s4-evm-u-boot.dtsi
+++ b/arch/arm/dts/k3-j784s4-evm-u-boot.dtsi
@@ -12,7 +12,7 @@
      aliases {
         \text{seria10} = \text{&wkup\_uart0};serial1 = &mcu_uart0;
         serial2 = 8main_uart8;
+ serial2 = &main_uart2;
         i2c0 = 8wkup_i2c0;
         i2c1 = 8mcu_i2c0;i2c2 = 8mcu_i2c1;@@ -105,6 +105,10 @@
      u-boot,dm-spl;
 };
```
Texas **INSTRUMENTS** 

```
+&main_uart2_pins_default {
+ u-boot,dm-spl;
+};
+
 &main_mmc1_pins_default {
      u-boot,dm-spl;
 };
@@ -132,6 +136,10 @@
      u-boot,dm-spl;
 };
+&main_uart2 {
    u-boot,dm-spl;
+};
+
 &mcu_uart0 {
     u-boot,dm-spl;
  };
diff --git a/arch/arm/dts/k3-j784s4-evm.dts b/arch/arm/dts/k3-j784s4-evm.dts
index 5e213b2c11..7f8f507318 100644
--- a/arch/arm/dts/k3-j784s4-evm.dts
+++ b/arch/arm/dts/k3-j784s4-evm.dts
@@ -21,7 +21,7 @@
          stdout-path = "serial2:115200n8";
      };
      aliases {
- serial2 = &main_uart8;
         serial2 = 8main_uart2;
         mmc0 = 8main_sdhci0;
         mmc1 = \&main_sdhci1;
         can0 = 8mcu_mcan0;
@@ -402,6 +402,15 @@
        >;
      };
+ main_uart2_pins_default: main-uart2-pins-default {
+ \overline{p}inctr\overline{1}-single, pins = <<br>+ 3784S4_IOPAD(0x0c4,
+ J784S4_IOPAD(0x0c4, PIN_INPUT, 11) /* (AD36) CTSn */
+ J784S4_IOPAD(0x0c8, PIN_OUTPUT, 11) /* (AJ32) RTSn */
+ J784S4_IOPAD(0x0dc, PIN_OUTPUT, 11) /* (AM36) TXD */
+ J784S4_IOPAD(0x0d8, PIN_INPUT, 11) /* (AM35) RXD*/
+ >;
+ };
+
      main_i2c3_pins_default: main-i2c3-pins-default {
          pinctrl-single,pins = <
              J784S4_IOPAD(0x064, PIN_INPUT_PULLUP, 13) /* (AF38) MCAN0_TX.I2C3_SCL */
@@ -743,11 +752,13 @@
 status = "disabled";
 };
-&main_uart1 {
- status = "disabled";
+&main_uart2 {
+ status = "okay";
+ pinctrl-names = "default";
+ pinctrl-0 = <&main_uart2_pins_default>;
 };
-&main_uart2 {
+&main_uart1 {
 status = "disabled";
 };
diff --git a/arch/arm/dts/k3-j784s4-r5-evm.dts b/arch/arm/dts/k3-j784s4-r5-evm.dts
index 4a697e2738..154a07c802 100644
--- a/arch/arm/dts/k3-j784s4-r5-evm.dts
+++ b/arch/arm/dts/k3-j784s4-r5-evm.dts
@@ -13,7 +13,7 @@
 / {
      chosen {
          firmware-loader = &fs_loader0;
         stdout-path = <math>&amp;main\_uarts;</math>+ stdout-path = &main_uart2;
          tick-timer = &timer1;
      };
@@ -151,6 +151,15 @@
```
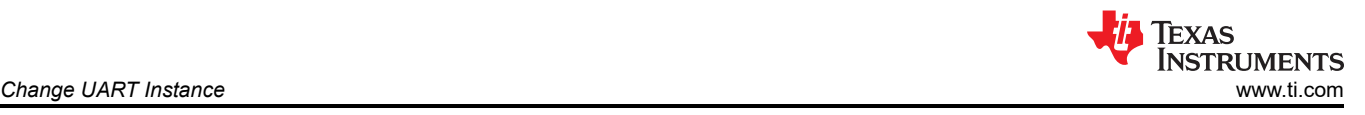

```
>;
      };
+ main_uart2_pins_default: main-uart2-pins-default {
+ \overline{p}inctrl-single, pins = <<br>+ 1784S4 IOPAD(0x0c4.
             + J784S4_IOPAD(0x0c4, PIN_INPUT, 11) /* (AD36) CTSn */
+ J784S4_IOPAD(0x0c8, PIN_OUTPUT, 11) /* (AJ32) RTSn */
+ J784S4_IOPAD(0x0dc, PIN_OUTPUT, 11) /* (AM36) TXD */
+ J784S4_IOPAD(0x0d8, PIN_INPUT, 11) /* (AM35) RXD*/
+ >:
+ };
+
      main_mmc1_pins_default: main-mmc1-pins-default {
         pinctrl-single,pins = <
              J784S4_IOPAD(0x104, PIN_INPUT, 0) /* (AB38) MMC1_CLK */
@@ -253,6 +262,12 @@
      pinctrl-0 = <&main_uart8_pins_default>;
 };
+&main_uart2 {
+ status = "okay";
+ pinctrl-names = "default";
     pirctr1-0 = <\&amp;main\_uart2\_pins\_default>;
+};
```
4. Configure the boot command for UART2.

```
diff --git a/include/configs/j784s4_evm.h b/include/configs/j784s4_evm.h
index eb609100b0..942d6c3dbe 100644
--- a/include/configs/j784s4_evm.h
+++ b/include/configs/j784s4_evm.h
@@ -75,7 +75,7 @@
"setenv <code>fdtfile ${name_fdt}\0"</code> \qquad \qquad \backslash"name_kern=Image\0" \qquad \qquad \backslash "console=ttyS2,115200n8\0" \
    "args_all=setenv optargs earlycon=ns16550a,mmio32,0x02880000 "
+ "args_all=setenv optargs earlycon=ns16550a,mmio32,0x02820000 " \
"\{mtdparts}\0" \qquad \qquad \qquad \backslash "run_kern=booti ${loadaddr} ${rd_spec} ${fdtaddr}\0"
```
--

5. Rebuild the OPTEE if it is Used.

Just change 8 to 2 in export CFG\_CONSOLE\_UART=0x8 according to this [link.](https://software-dl.ti.com/jacinto7/esd/processor-sdk-linux-j784s4/09_00_00_08/exports/docs/linux/Foundational_Components_OPTEE.html)

6. Change the Arm® Trust Firmware.

```
diff --git a/plat/ti/k3/include/platform_def.h b/plat/ti/k3/include/platform_def.h
index 690c68e5c..db083ca2f 100644
--- a/plat/ti/k3/include/platform_def.h
+++ b/plat/ti/k3/include/platform_def.h
@@ -91,14 +91,14 @@
  /* Platform default console definitions */
 #ifndef K3_USART_BASE
-#define K3_USART_BASE 0x02800000
+#define K3_USART_BASE 0x02820000
 #endif
```
After modifying the above K3\_USART\_BASE for UART2, then the following instructions are needed to recompile bl31.bin

- a. *cd \$SDK\_PATH/board-support/trusted-firmware-a-2.8+gitAUTOINC+2fcd408bb3*
- b. *make CROSS\_COMPILE=aarch64-none-linux-gnu- ARCH=aarch64 PLAT=k3 TARGET\_BOARD=generic SPD=opted*
- c. *cp ./build/k3/generic/release/bl31.bin ../prebuilt-images/*

Then based on the rebuilt bl31.bin, the below instructions are required to make it as part of tispl.bin, and copy tispl.bin and u-boot.img to the BOOT in the SD card.

- a. *cd ../../*
- b. *make u-boot-spl-jacinto*
- c. *cp board-support/u-boot\_build/a72/tispl.bin board-support/u-boot\_build/a72/u-boot.img /media/\$USER/ BOOT*

<span id="page-14-0"></span>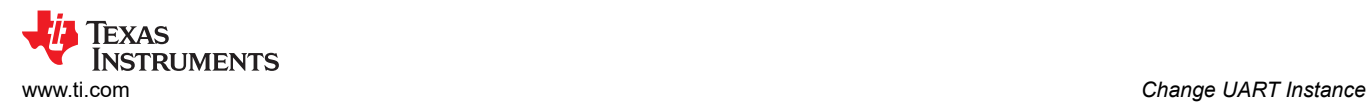

#### 7. Clear the [UBOOT Environment](https://software-dl.ti.com/jacinto7/esd/processor-sdk-rtos-jacinto7/08_06_00_12/exports/docs/vision_apps/docs/user_guide/RUN_INSTRUCTIONS.html) to the Default and Save the Changes.

#### Step 4: Run on EVM · Setup the EVM as shown on this page [HTML] · Connect UART/USB cable and setup UART termi o Connect daughter card for camera, display as required o Connect power supply o Connect HDMI and/or DP display o Select SD card boot mode on EVM o Insert SD card · Power on the EVM . First time only. The uboot environment may need to be cleared prior to running with the prebuilt filesystem. The uboot environment can be cleared by first pressing enter to stop the boot process at uboot and come to uboot prompt. The below commands can be entered to clear the uboot environment to default and save the changes env default -a -f<br>saveenv

#### **Figure 4-3. UBOOT Environment Set**

**CAUTION** *Step 7 is not requested anymore starting from SDK9.0. It is sufficient to apply the above 7 steps to change the default main UART port from 8 to 2 on TDA4VH*.

#### **4.2 Set Standalone UART Port for DSP/MCU**

By default, the MCU and DSP cores of J7 SOC do not set a separate UART for serial port output. For TDA4X, by default the log of every core except A72 cores will be written to a shared memory, and then the A72 application will read it and print these logs to MAIN\_UARTX serial port. However, in order to facilitate debugging, it is often necessary to print logs of multiple cores at the same time or to continue to print logs when core A is not working properly. In this case, it is necessary to configure a separate serial port for the MCU/DSP cores. The following uses TDA4VM as an example to set up a separate serial port for C7.

1. Add UART Initial configuration in MAIN function.

```
diff --git a/vision_apps/platform/j721e/rtos/c7x_1/main.c 
b/vision_apps/platform/j721e/rtos/c7x_1/main.c
index 0dcfa4fd..e857838b 100755
--- a/vision_apps/platform/j721e/rtos/c7x_1/main.c
+++ b/vision_apps/platform/j721e/rtos/c7x_1/main.c
@@ -88,7 +88,8 @@
#include <ti/sysbios/family/c7x/Hwi.h>
#include <ti/sysbios/family/c7x/Mmu.h>
#endif
+#include <ti/drv/uart/UART.h>
+#include <ti/drv/uart/UART_stdio.h>
/* For J7ES/J721E/TDA4VM the upper 2GB DDR starts from 0x0008_8000_0000 */
/* This address is mapped to a virtual address of 0x0001_0000_0000 */ \,#define DDR_C7X_1_LOCAL_HEAP_VADDR (DDR_C7X_1_LOCAL_HEAP_ADDR)
@@ -96,18 +97,33 @@+extern int uart_print_test(void);
+extern int uart_test(void);
@@ -181,9 +197,13 @@ int main(void)
{
TaskP_Params tskParams;
TaskP_Handle task;
OS_init();
+/* Set TDA4VM PINMUX UART2_RX(PIN Y1)&UART2_TX(PIN Y5)
+* We can get the register address from the datasheet
+*/
+ *((int *)(0x00011C1DC))=0x50003;
+ *((int *)(0x00011C1E0))=0x10003;
+ uart_print_test();
appC7xClecInitDru();
```
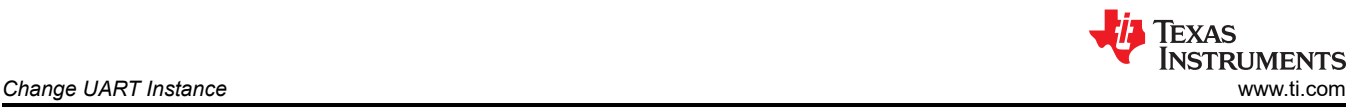

#### 2. Create UART instance for C7.

Create c7\_uart\_print temp folder under the path *vision\_apps/basic\_demos/* and create c7\_uart\_print.c and concerto.mk file as initial configuration UART library.

The following content is for c7\_uart\_print.c.

```
#include <ti/drv/uart/UART.h>
#include <ti/drv/uart/UART_stdio.h>
#include <ti/board/src/j721e_evm/include/board_utils.h>
#include <ti/board/board.h>
#include <ti/board/src/j721e_evm/include/board_cfg.h>
int uart_test(void)
{
   UART_printf("\n=============================================\n");
 UART_printf("\n**********c7x uart printf********************\n"); 
 UART_printf("* UART Test *\n");
   UART_printf("*********************************************\n");
   return 0;
}
int uart_print_test(void)
{
    Board_initParams_t initParams;
     /* Verify the SoC UART0 */
    Board_getInitParams(&initParams);
    initParams.uartInst = 2;
    initParams.uartSocDomain = BOARD_SOC_DOMAIN_MAIN;
    Board_setInitParams(&initParams);
    Board_init(BOARD_INIT_UART_STDIO);
    uart_test();
return 0;
}
```
The following content is for concerto.mk.

```
ifeq ($(TARGET_CPU),$(filter $(TARGET_CPU), x86_64 C71 C7120))
include $(PRELUDE)
TARGET := c7_uart_print
TARGETTYPE := library
CSOURCES := $(call all-c-files)
CPPSOURCES := $(call all-cpp-files)
CFLAGS += -mv7100 -c11ifeq ($(TARGET_CPU), x86\_64)
IDIRS += $(CGT7X_ROOT)/host_emulation/include/C7100
CFLAGS += --std=c++14 -D_HOST_EMULATION -pedantic -fPIC -w -c -g -o4
CFLAGS += -Wno-sign-compare
endif
include $(FINALE)
```
endif

```
Texas
  INSTRUMENTS
www.ti.com Change UART Instance
```
3. Change output log from shared memory to UART FIFO.

```
diff --git a/vision_apps/utils/console_io/src/app_log_writer.c b/vision_apps/utils/
     console_io/src/app_log_writer.c
     index a02a785c..561d1434 100755
     --- a/vision_apps/utils/console_io/src/app_log_writer.c
     +++ b/vision_apps/utils/console_io/src/app_log_writer.c
     @@ -220,6 +220,32 @@ int32_t appLogWrPutString(app_log_wr_obj_t *obj)
           return status;
      }
     +#if defined C71
     +int32_t c7x_appLogWrPutString(app_log_wr_obj_t *obj)
     +{
     + int32_t status = 0;
     + volatile uint32_t copy_bytes,num_bytes;
          volatile uint8_t *buf = (uint8_t^*)obj->buf;
     +
     +
     + if (0 == status)+num_bytes = strlen((char*)buf);
     +
     + if (num_bytes <= 0)
     + {
     + status = -1;
     +\qquad\} }
          \mathbf{\}}+
     + if (0 == status)+ {
              UART_puts(buf,num_bytes);
     + }
     +
          return status;
     +}
     +#endif
       void appLogPrintf(const char *format, ...)
      {
     @@ -266,6 +292,8 @@ void appLogPrintf(const char *format, ...)
                   printf(obj->buf);
                   #endif
      }
              #elif defined C71
     + c7x_appLogWrPutString(obj);
               #else
               appLogWrPutString(obj);
               #endif
4. Add Library path for compile binary.
     diff --git a/vision_apps/platform/j721e/rtos/concerto_c7x_inc.mak b/vision_apps/platform/j721e/
     rtos/concerto_c7x_inc.mak
     index 4e3c5a29..4a9c94db 100755
     --- a/vision_apps/platform/j721e/rtos/concerto_c7x_inc.mak
     +++ b/vision_apps/platform/j721e/rtos/concerto_c7x_inc.mak
     @@ -19,6 +19,10 @@ endif
       ifeq ($(RTOS),SAFERTOS)
              LDIRS += $(PDK_PATH)/packages/ti/osal/lib/safertos/$(SOC)/c7x/$(TARGET_BUILD)/
       endif
     +
     +LDIRS += $(PDK_PATH)/packages/ti/drv/uart/lib/$(SOC)/c7x/$(TARGET_BUILD)/
     +LDIRS += $(PDK_PATH)/packages/ti/drv/i2c/lib/$(SOC)/c7x/$(TARGET_BUILD)/
     +LDIRS += $(PDK_PATH)/packages/ti/board/lib/$(SOC)_evm/c7x/$(TARGET_BUILD)/
       LDIRS += $(PDK_PATH)/packages/ti/csl/lib/$(SOC)/c7x/$(TARGET_BUILD)/
```
PTK\_LIBS =

 LDIRS += \$(PDK\_PATH)/packages/ti/drv/ipc/lib/\$(SOC)/c7x\_1/\$(TARGET\_BUILD)/ LDIRS += \$(PDK\_PATH)/packages/ti/drv/udma/lib/\$(SOC)/c7x\_1/\$(TARGET\_BUILD)/

@@ -45,6 +49,7 @@ STATIC\_LIBS += vx\_app\_ptk\_demo\_common

@@ -76,6 +81,9 @@ ADDITIONAL\_STATIC\_LIBS += ipc.ae71

STATIC\_LIBS += vx\_target\_kernels\_img\_proc\_c71

STATIC\_LIBS += vx\_kernels\_common

+STATIC\_LIBS += c7\_uart\_print

PTK\_LIBS += ptk\_algos

STATIC\_LIBS += vx\_app\_c7x\_voxel2point

ADDITIONAL\_STATIC\_LIBS += dmautils.ae71

```
 ADDITIONAL_STATIC_LIBS += sciclient.ae71
 ADDITIONAL_STATIC_LIBS += udma.ae71
+ADDITIONAL_STATIC_LIBS += ti.drv.uart.ae71
+ADDITIONAL_STATIC_LIBS += ti.board.ae71
+ADDITIONAL_STATIC_LIBS += ti.drv.i2c.ae71
 ifeq ($(RTOS),FREERTOS)
         ADDITIONAL_STATIC_LIBS += ti.kernel.freertos.ae71
```
The above describes all changes at the SDK level. The next step is only required to recompile the C7 firmware and flash it to SD card or EMMC.

## **5 Summary**

This application note aims to provide you with a basic introduction about the UART analysis and the common UART applications. You can refer to this guide to setup your own software designs on your boards depending on the hardware connections. This document also introduces ways for users to perform a better debugging based on UART.

## **6 References**

- [Trace Layer](https://software-dl.ti.com/tisci/esd/latest/4_trace/trace.html)
- [Kernel UART Driver](https://software-dl.ti.com/jacinto7/esd/processor-sdk-linux-jacinto7/08_02_00_03/exports/docs/linux/Foundational_Components/Kernel/Kernel_Drivers/UART.html)
- [PDK UART User Interface](https://software-dl.ti.com/jacinto7/esd/processor-sdk-rtos-jacinto7/08_02_00_05/exports/docs/pdk_jacinto_08_02_00_21/docs/userguide/jacinto/modules/uart.html)
- Texas Instruments: *[TDA4VM Technical Reference Manual](https://www.ti.com.cn/cn/lit/zip/spruil1)*

## **IMPORTANT NOTICE AND DISCLAIMER**

TI PROVIDES TECHNICAL AND RELIABILITY DATA (INCLUDING DATA SHEETS), DESIGN RESOURCES (INCLUDING REFERENCE DESIGNS), APPLICATION OR OTHER DESIGN ADVICE, WEB TOOLS, SAFETY INFORMATION, AND OTHER RESOURCES "AS IS" AND WITH ALL FAULTS, AND DISCLAIMS ALL WARRANTIES, EXPRESS AND IMPLIED, INCLUDING WITHOUT LIMITATION ANY IMPLIED WARRANTIES OF MERCHANTABILITY, FITNESS FOR A PARTICULAR PURPOSE OR NON-INFRINGEMENT OF THIRD PARTY INTELLECTUAL PROPERTY RIGHTS.

These resources are intended for skilled developers designing with TI products. You are solely responsible for (1) selecting the appropriate TI products for your application, (2) designing, validating and testing your application, and (3) ensuring your application meets applicable standards, and any other safety, security, regulatory or other requirements.

These resources are subject to change without notice. TI grants you permission to use these resources only for development of an application that uses the TI products described in the resource. Other reproduction and display of these resources is prohibited. No license is granted to any other TI intellectual property right or to any third party intellectual property right. TI disclaims responsibility for, and you will fully indemnify TI and its representatives against, any claims, damages, costs, losses, and liabilities arising out of your use of these resources.

TI's products are provided subject to [TI's Terms of Sale](https://www.ti.com/legal/terms-conditions/terms-of-sale.html) or other applicable terms available either on [ti.com](https://www.ti.com) or provided in conjunction with such TI products. TI's provision of these resources does not expand or otherwise alter TI's applicable warranties or warranty disclaimers for TI products.

TI objects to and rejects any additional or different terms you may have proposed.

Mailing Address: Texas Instruments, Post Office Box 655303, Dallas, Texas 75265 Copyright © 2024, Texas Instruments Incorporated